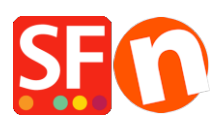

[Wissensdatenbank](https://shopfactory.deskpro.com/de/kb) > [Versand und Steuern](https://shopfactory.deskpro.com/de/kb/shipping-and-taxes) > [Wie kann ich einen Versandanbieter zur](https://shopfactory.deskpro.com/de/kb/articles/how-can-i-use-a-shipping-provider-to-calculate-my-shipping-charges) [Berechnung meiner Versandkosten verwenden?](https://shopfactory.deskpro.com/de/kb/articles/how-can-i-use-a-shipping-provider-to-calculate-my-shipping-charges)

## Wie kann ich einen Versandanbieter zur Berechnung meiner Versandkosten verwenden?

Elenor A. - 2021-12-08 - [Versand und Steuern](https://shopfactory.deskpro.com/de/kb/shipping-and-taxes)

ShopFactory ist jetzt mit den folgenden Versandanbietern integriert:

- UPS
- United States Postal Service
- Australia Post
- UK Royal Mail
- DHL (Germany) Shipping Provider

Um den Versand für einen Anbieter einzurichten, gehen Sie wie folgt vor:-

**CHECKPOINT:** Ihre Produkte müssen ein Gewicht haben, da diese Anbieter das Gewichtsfeld benötigen, um die korrekten Versandkosten zu berechnen.

- Öffnen Sie Ihren Shop in ShopFactory
- Klicken Sie auf -> Zentrales Dropdown-Menü -> "Versandgebühren".

- Wählen Sie die letzte Option, Einen Anbieter verwenden und klicken Sie auf die Schaltfläche Weiter

- Wählen Sie einen der Anbieter aus, oder wir empfehlen Ihnen, die Option "Mehrere Versandanbieter kombinieren" zu verwenden, wenn Sie mehr als einen Versandanbieter wie UPS und FedEx aktivieren möchten.

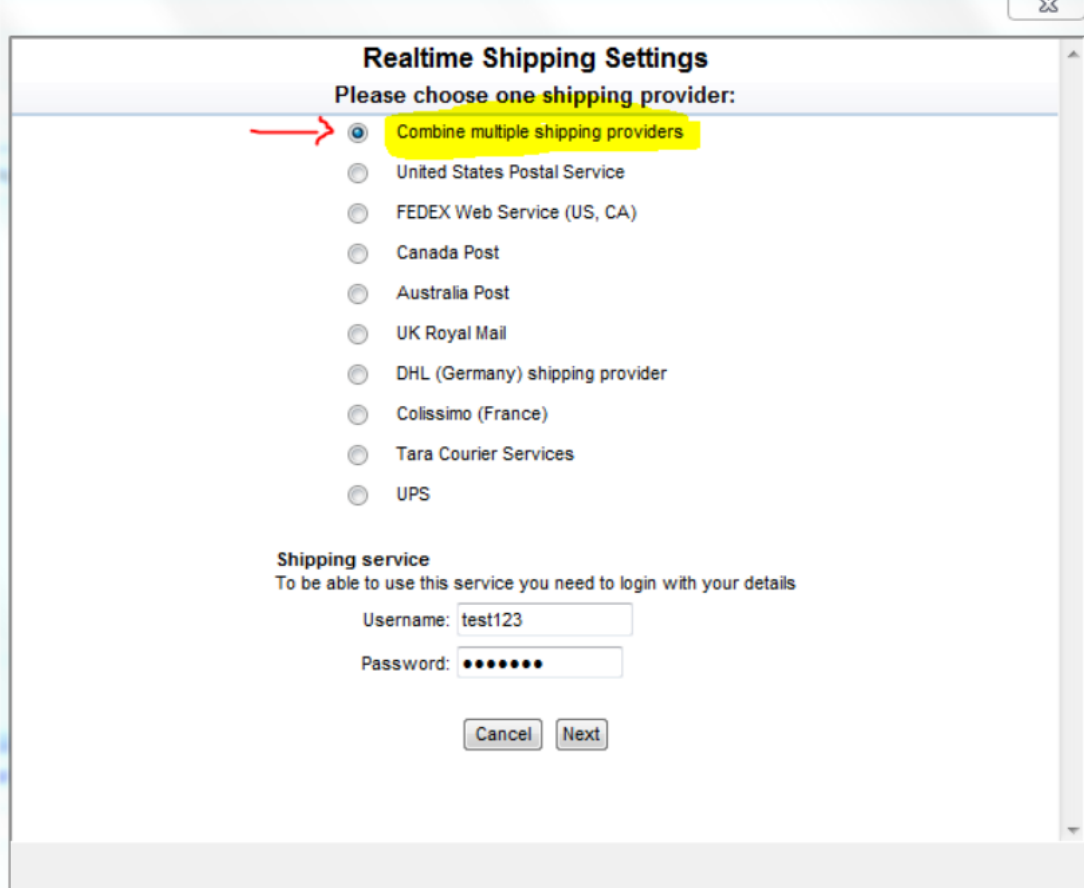

**Contractor** 

- Geben Sie Ihren Total Care-Benutzernamen und Ihr Passwort ein

- Klicken Sie auf -> Weiter
- Weiter durch den Einrichtungsassistenten
- Speichern und Vorschau Ihres Shops
- Geben Sie eine Testbestellung auf, um sicherzustellen, dass der Checkout funktioniert
- Veröffentlichen Sie Ihren Shop erneut